## **Guía de referencia rápida**

**Cómo resolver el problema de la moneda en el portal**

Algunos proveedores de PPG ven un mensaje de error cuando intentan enviar facturas a través del portal.

C Currency not enabled. Portal Administrator: To activate currency, go to Setup > General Site Settings > Currency Configuration.

Siga estos pasos para habilitar la moneda en el perfil de la red de proveedores de Jaggaer (JSN). Tenga en cuenta que puede identificar la diferencia entre el portal PPG (gris con íconos blancos/azules) y el JSN (negro con íconos blancos) según el color de la barra de menú de la izquierda.

Si estos pasos no resuelven el error, comuníquese con el [Soporte técnico de Jaggaer.](https://www.jaggaer.com/supplier-support/)

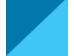

**Cómo habilitar moneda en el JSN**

La mayoría de los proveedores iniciarán sesión directamente en el portal de PPG. Si ve una barra de menú gris, debe salir del portal de PPG y acceder a JSN.

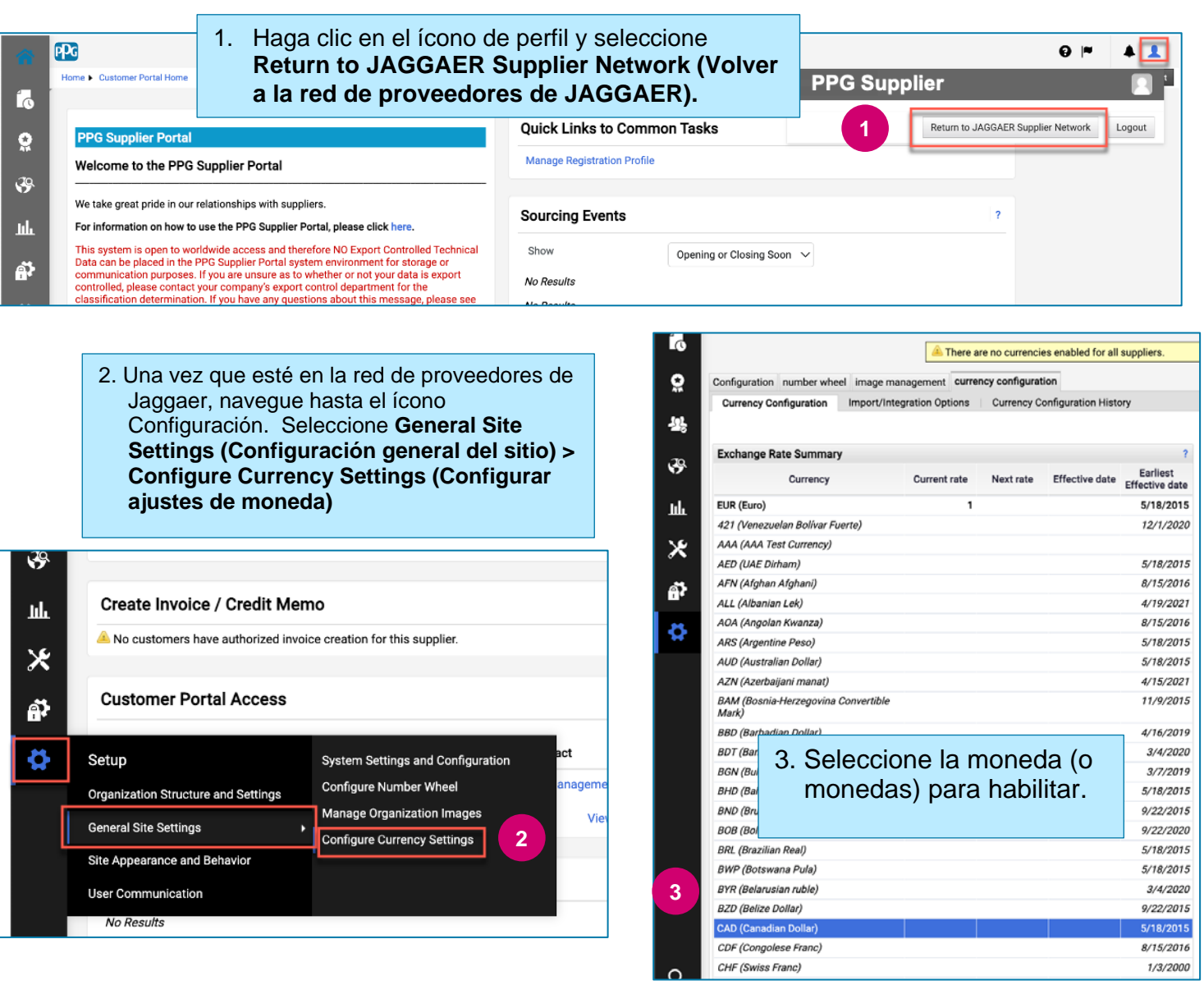

## **Guía de referencia rápida**

## **Cómo resolver el problema de la moneda en el portal**

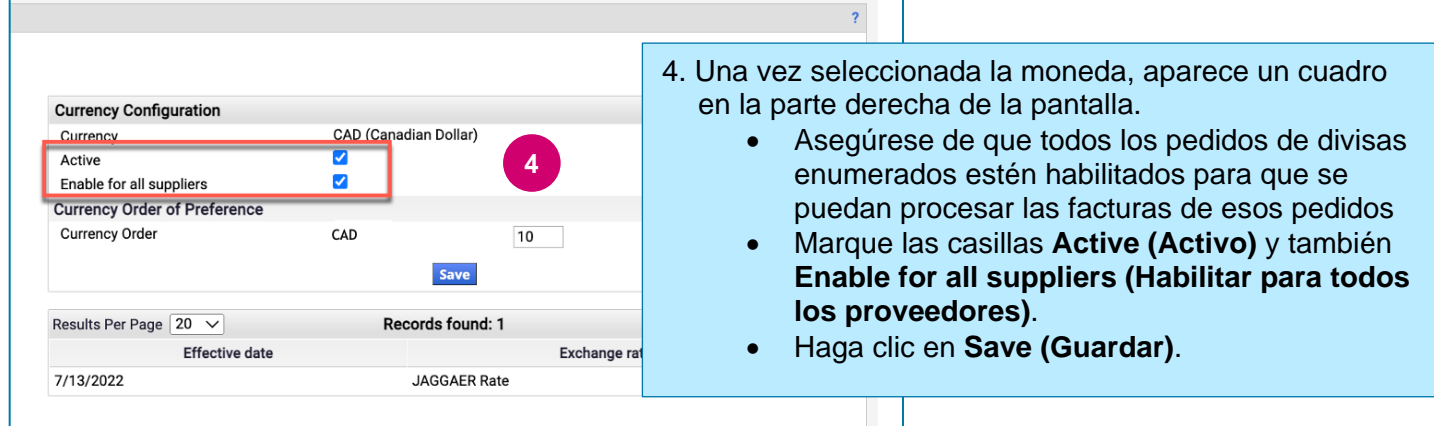

Verá un mensaje de éxito una vez que se haya habilitado la moneda.

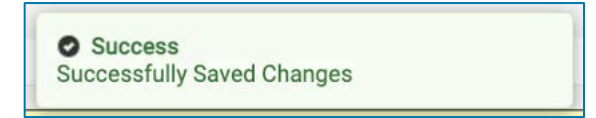

Para volver al Portal de proveedores de PPG, haga clic en el ícono Inicio **de la desde la barra de** navegación. Busque la sección de **Acceso al portal de clientes** y haga clic en el enlace del **Portal de proveedores de PPG.** Desde allí, podrá acceder a sus pedidos y enviar facturas.